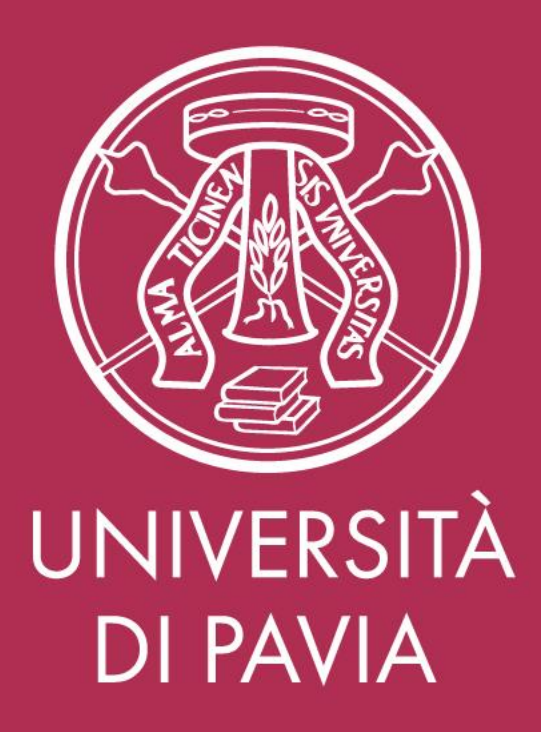

# **Cambio gestionale di valutazione comportamenti organizzativi**

A partire dalla valutazione della performance 2020, introduciamo in Ateneo il portale CINECA «U-Web» con il nuovo modulo Valutazione Prestazioni.

Il modulo Valutazione Prestazioni contiene tutti gli elementi di valutazione della performance del personale di Ateneo e consente una restituzione della scheda finale completa per ciascun dipendente, definita in base alla posizione ricoperta

#### **Esempio tabella riepilogativa valutazione Responsabile di Servizio**

**Perfomance Complessiva** 

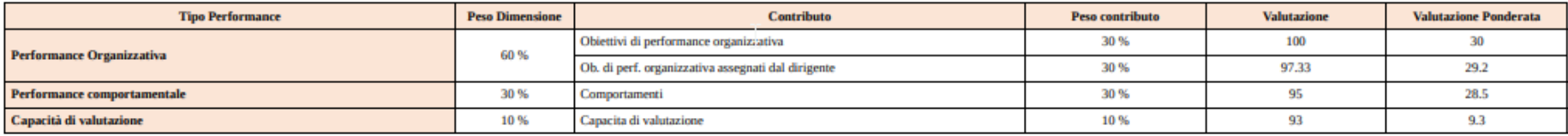

**Valutazione Complessiva** 

**NIVERSITÀ DI PAVIA** 

97

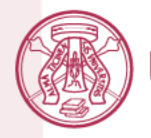

# **Manuale operativo per i valutatori**

Per valutare i comportamenti organizzativi dei propri collaboratori

Accedere al portale Uweb con le credenziali di Ateneo:

<https://unipv.u-web.cineca.it/appvp/performance>

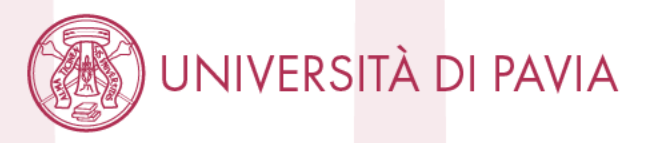

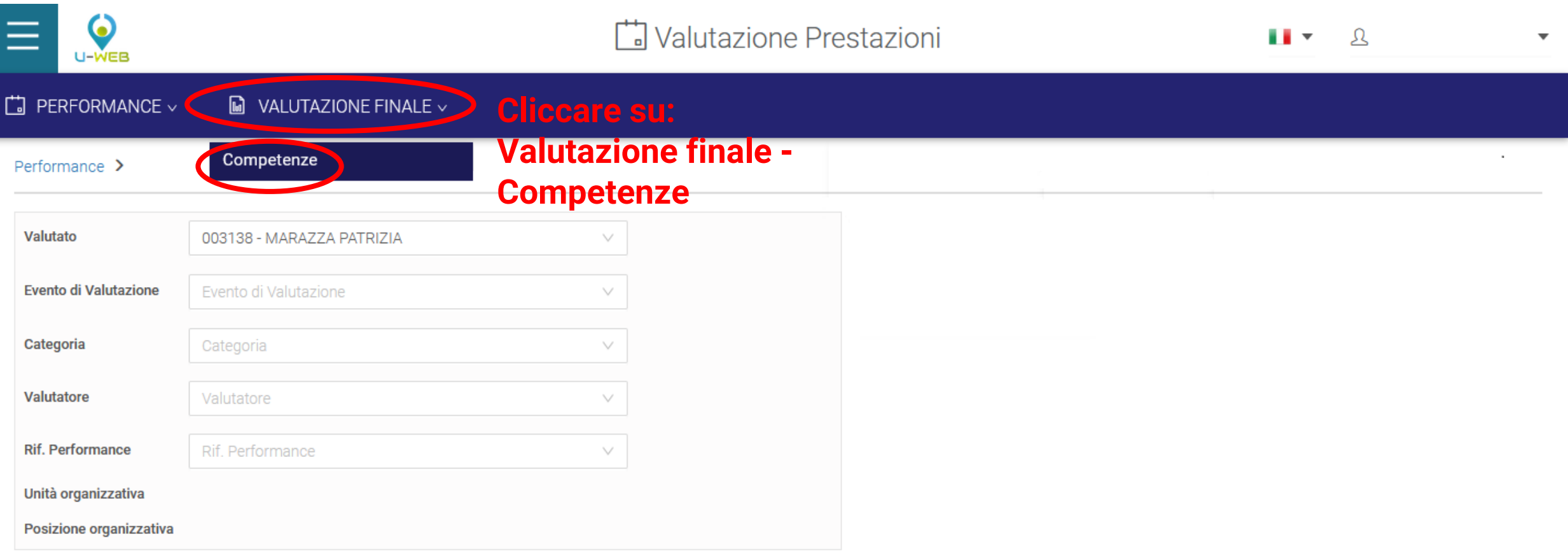

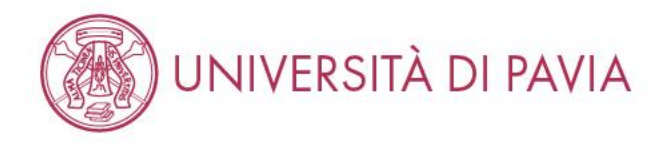

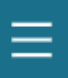

### Valutazione Prestazioni

 $\Box$  PERFORMANCE  $\vee$  $\blacksquare$  VALUTAZIONE FINALE  $\vee$ 

Valutazione finale > Competenze

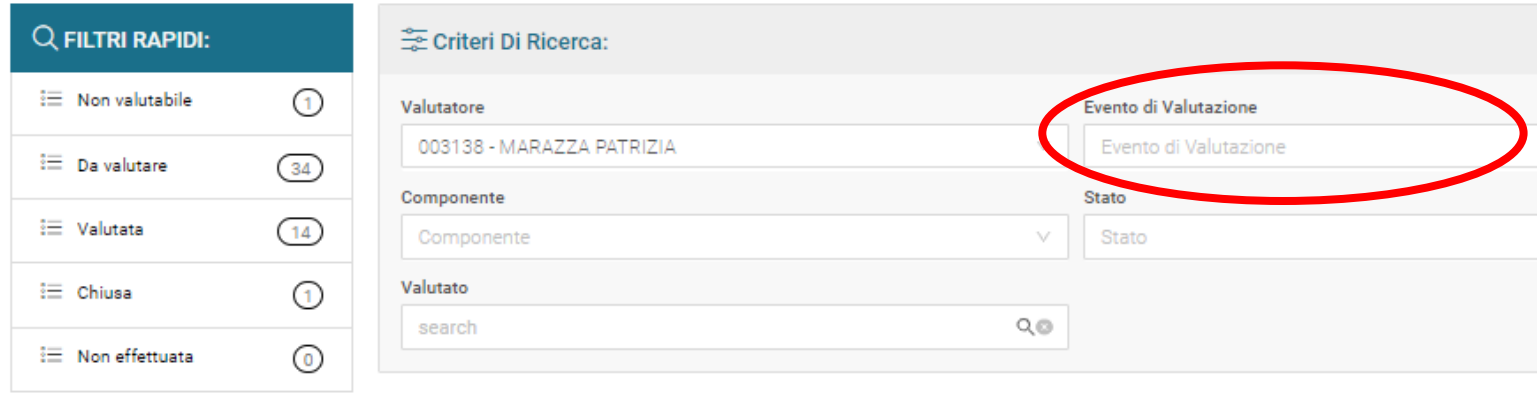

 $\boxed{x}$  EXCEL REPORT  $\lor$ 

 $\bigcirc$  Valuta

### **Evento di valutazione**

Se il campo viene lasciato vuoto, il valutatore vede tutte le schede relative ai comportamenti organizzativi da valutare.

H v

**A** 

- Altrimenti può essere selezionato:
- Produttività individuale 2020 per la valutazione dei collaboratori di cat. B, C e D senza obiettivi assegnati
- Performance 2020 per la valutazione dei collaboratori con obiettivi assegnati

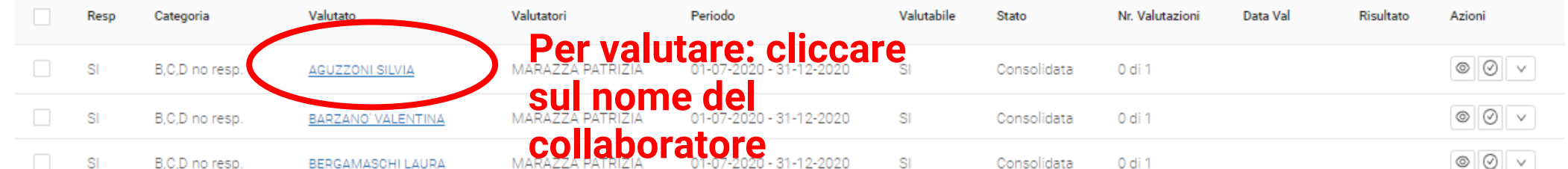

INIVERSITÀ DI PAVIA

Stampa Report Multipla

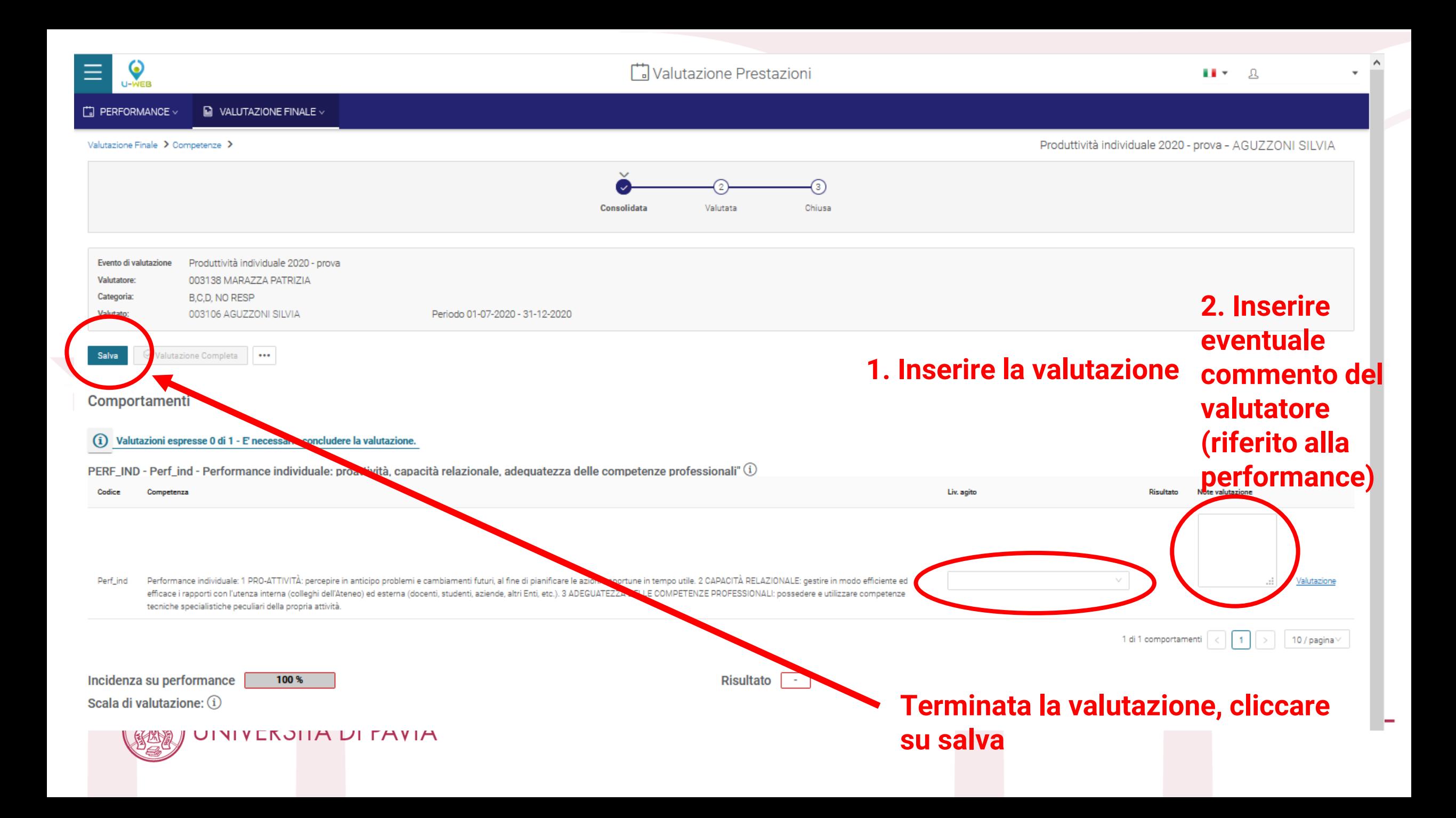

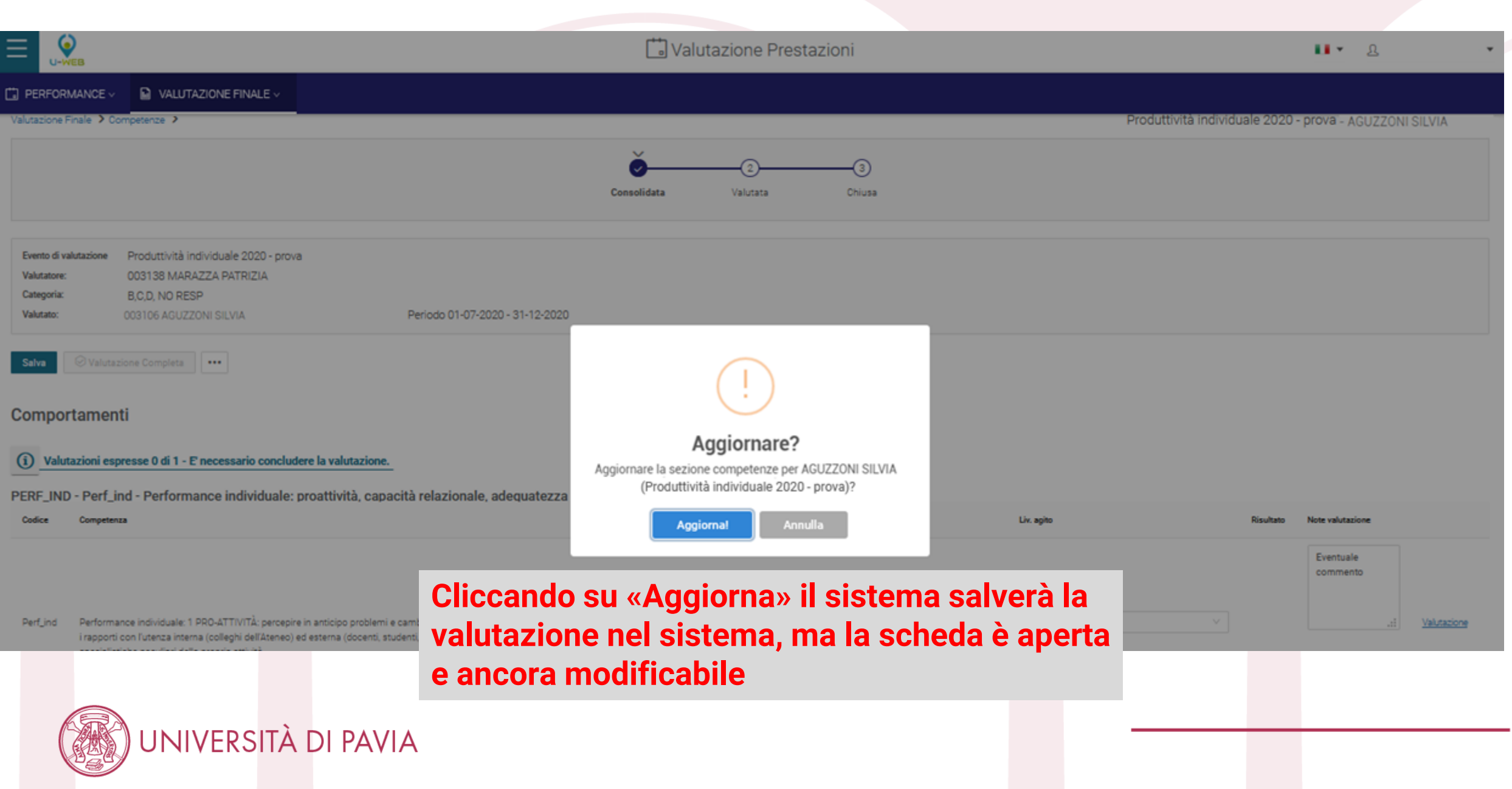

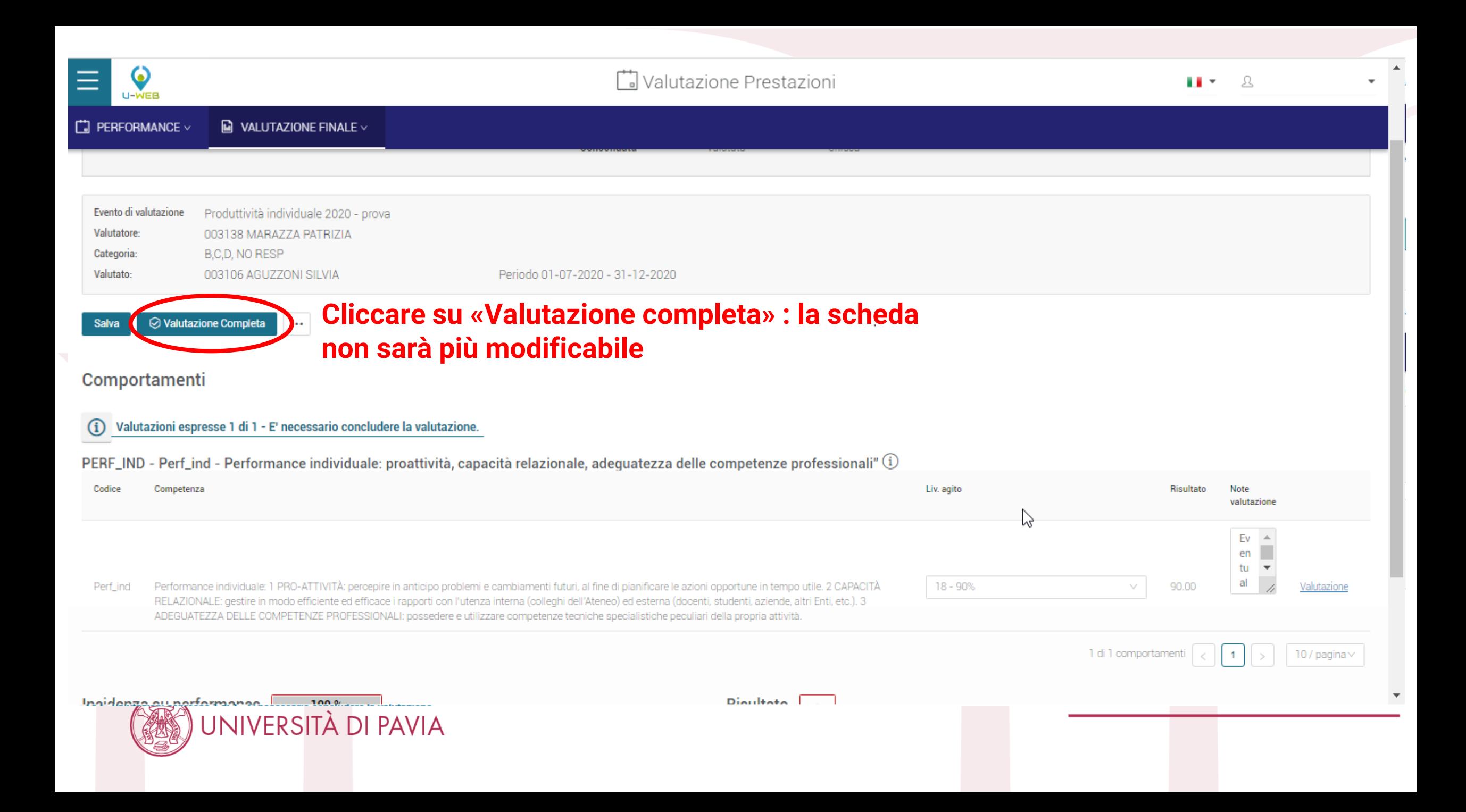

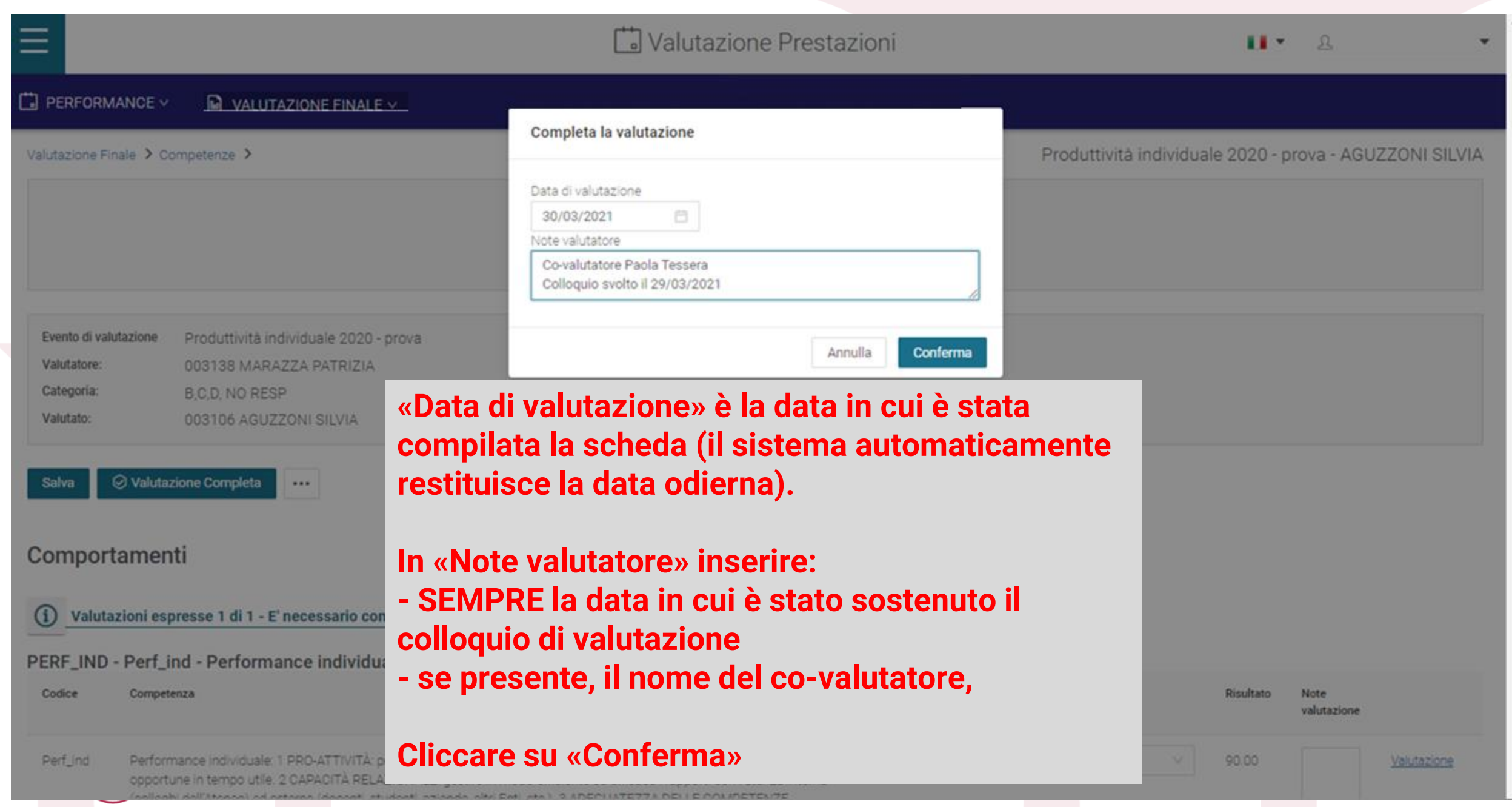

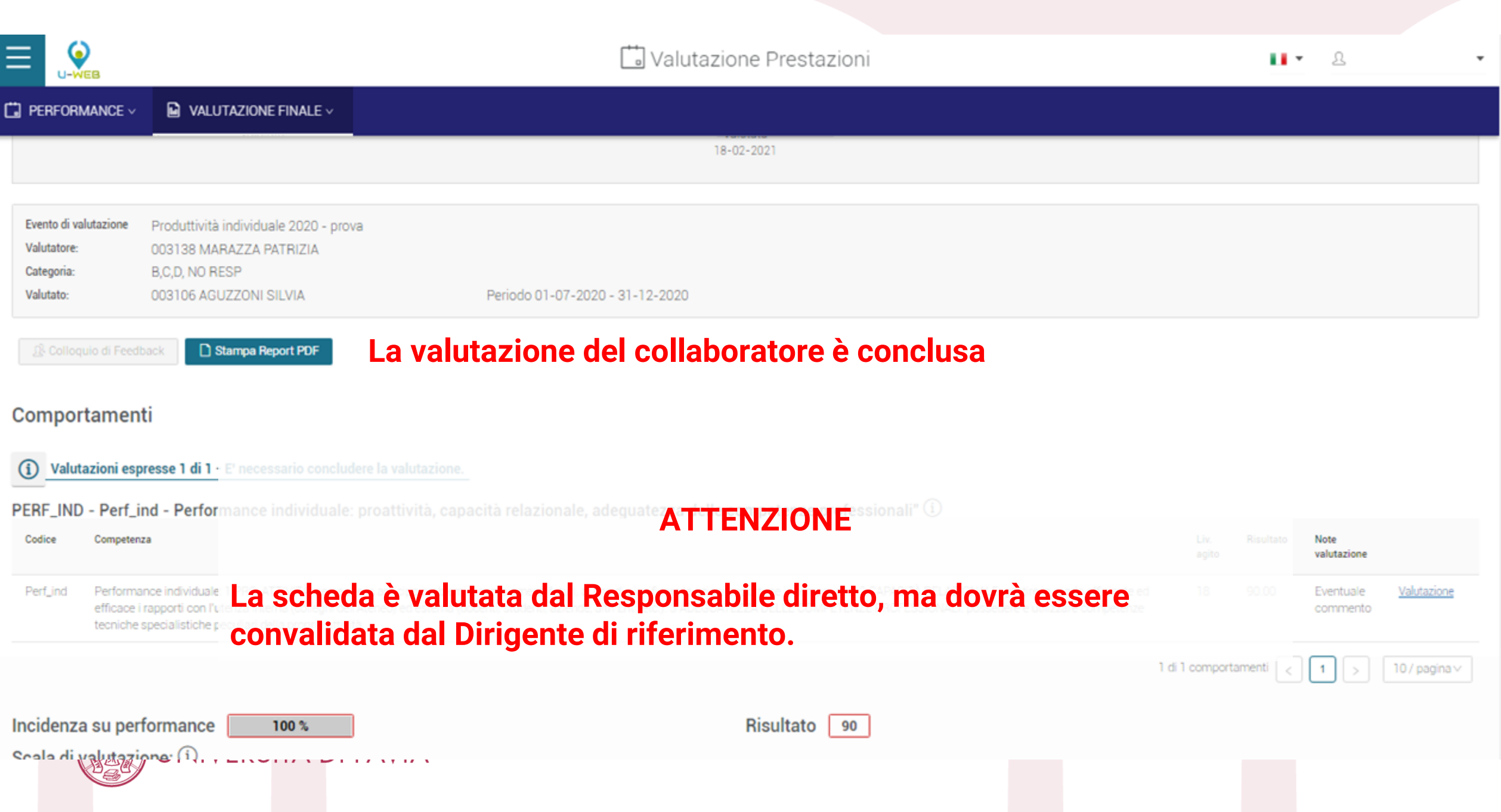

 $\blacktriangle$ 

# **Convalida formale da parte del Dirigente**

Il Dirigente dovrà convalidare la valutazione espressa dai Responsabili afferenti alla sua area (per il personale dei Dipartimenti, è il Direttore generale)

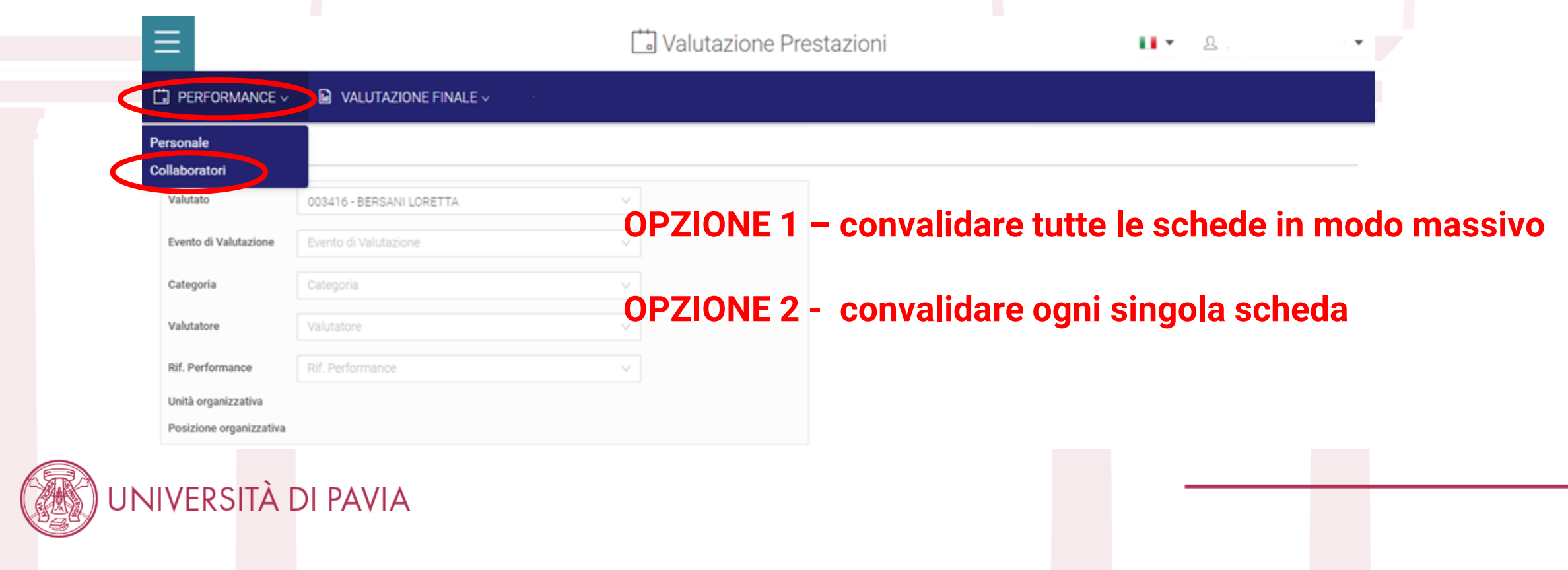

#### Valutazione Prestazioni  $=$  $11 -$ A  $\Box$  PERFORMANCE  $\vee$  $\blacksquare$  VALUTAZIONE FINALE  $\vee$ Performance > Collaboratori **OPZIONE 1 - convalidare tutte le schede** Q FILTRI RAPIDI: Criteri Di Ricerca:  $\odot$  $\equiv$  In definizione Valutatore Evento di Valutazione Categoria 003416 - BERSANI LORETTA Produttività individuale 2020 - prova - Aperto B.C.D. NO RESP E Consolidata  $\odot$ Stato Tipo di Visibilita Valutato  $\equiv$  In valutazione  $Q_0$ **1. Spuntare le schede 2. Cliccare su «Consolida Valutazione Performance»IE** Valutata **da convalidare** Non valutabile de Consolida Valutazione Performance Stampa Report Multipla **El Excel Sezioni Multi dall' E** Da riconciliare  $\odot$  $\overline{\phantom{a}}$ Categoria Valutato Valutatore Periodo Valutabile Stato Sezioni Azioni Resp  $\odot$ E Riconciliata v. B.C.D. NO RESP **AGUZZONI SILVIA** 01-07-2020 - 31-12-2020 SI. Consolidata  $\mathbb{R}$  $\circ$  v BERSANI LORETTA  $\overline{\mathbf{v}}$ B.C.D. NO RESP REGA MARCELLINA 01-07-2020 - 31-12-2020 SI. Consolidata  $\mathbf{1}$  $\circ$   $\vee$ BERSANI LORETTA Š, SI.  $\circ$   $\vee$ B.C.D. NO RESP 01-07-2020 - 31-12-2020 **TESSERA PAOLA** Consolidata  $\mathbf{1}$ BERSANI LORETTA Ÿ, B.C.D. NO RESP VALLINI MARCO BERSANI LORETTA 01-07-2020 - 31-12-2020 SI. Consolidata  $\mathbb{1}$  $\circ$  v

4 di 4 schede

10 / pagina v

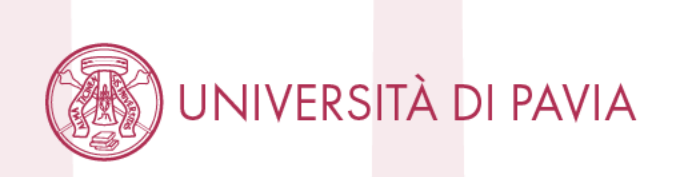

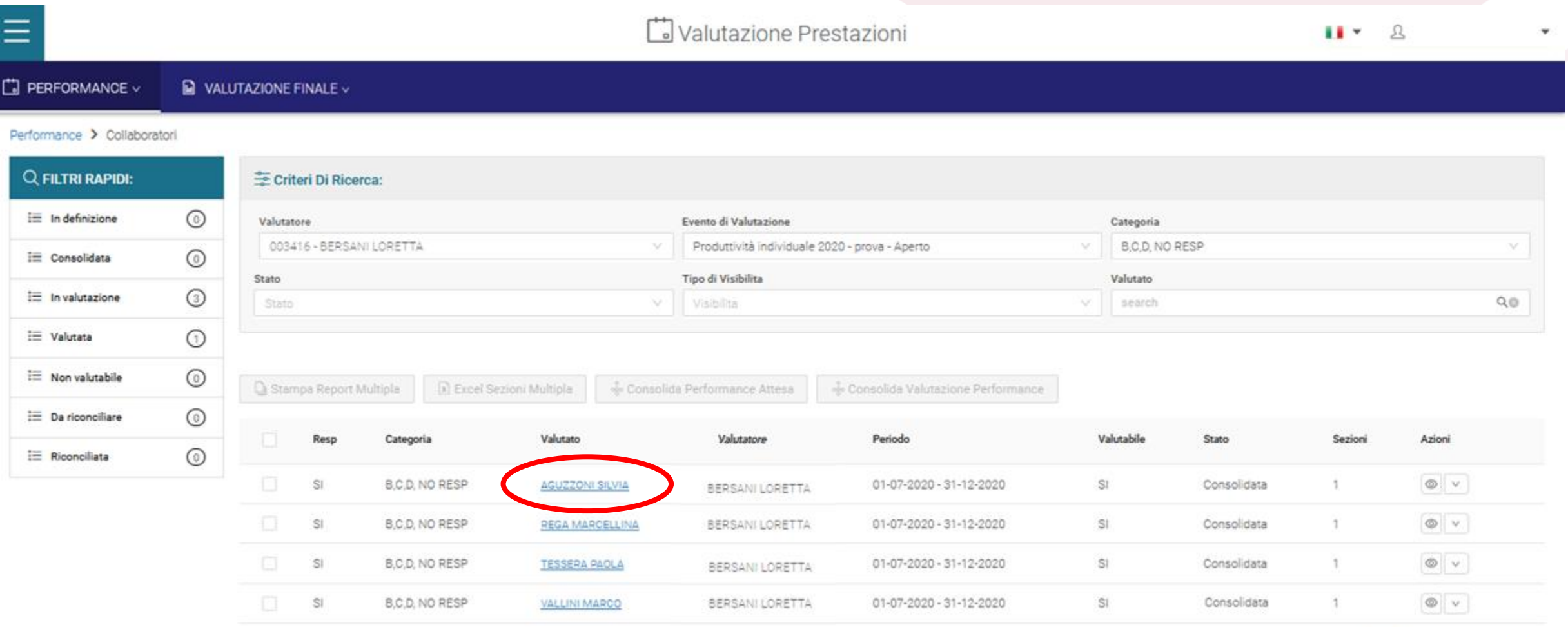

### **OPZIONE 2 - convalidare la singola scheda Cliccare sul nome del collaboratore**

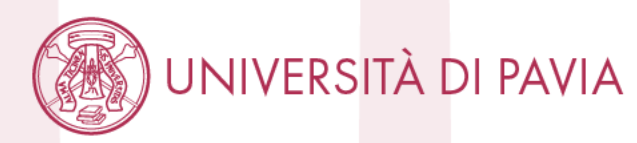

10 / pagina 4 di 4 schede

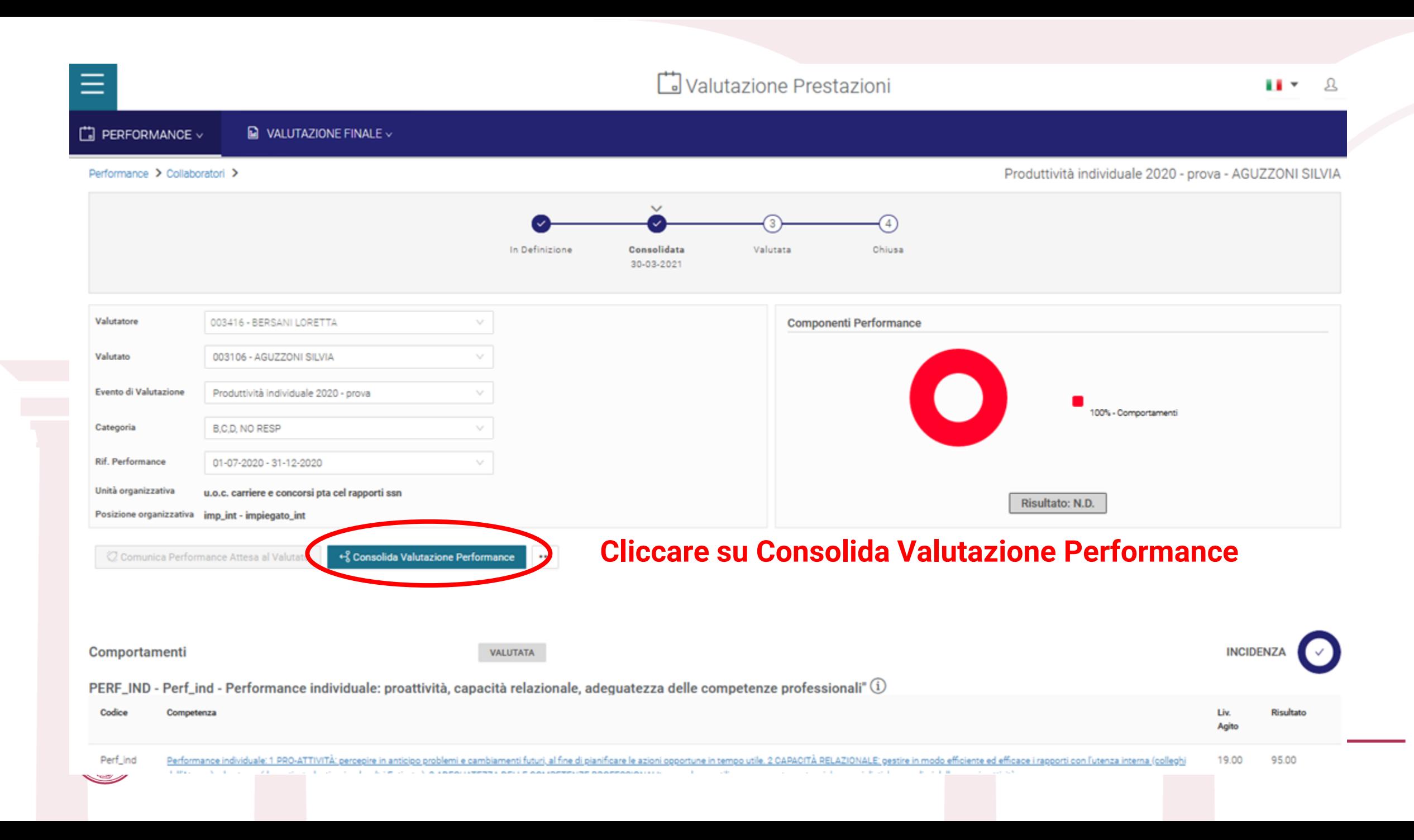

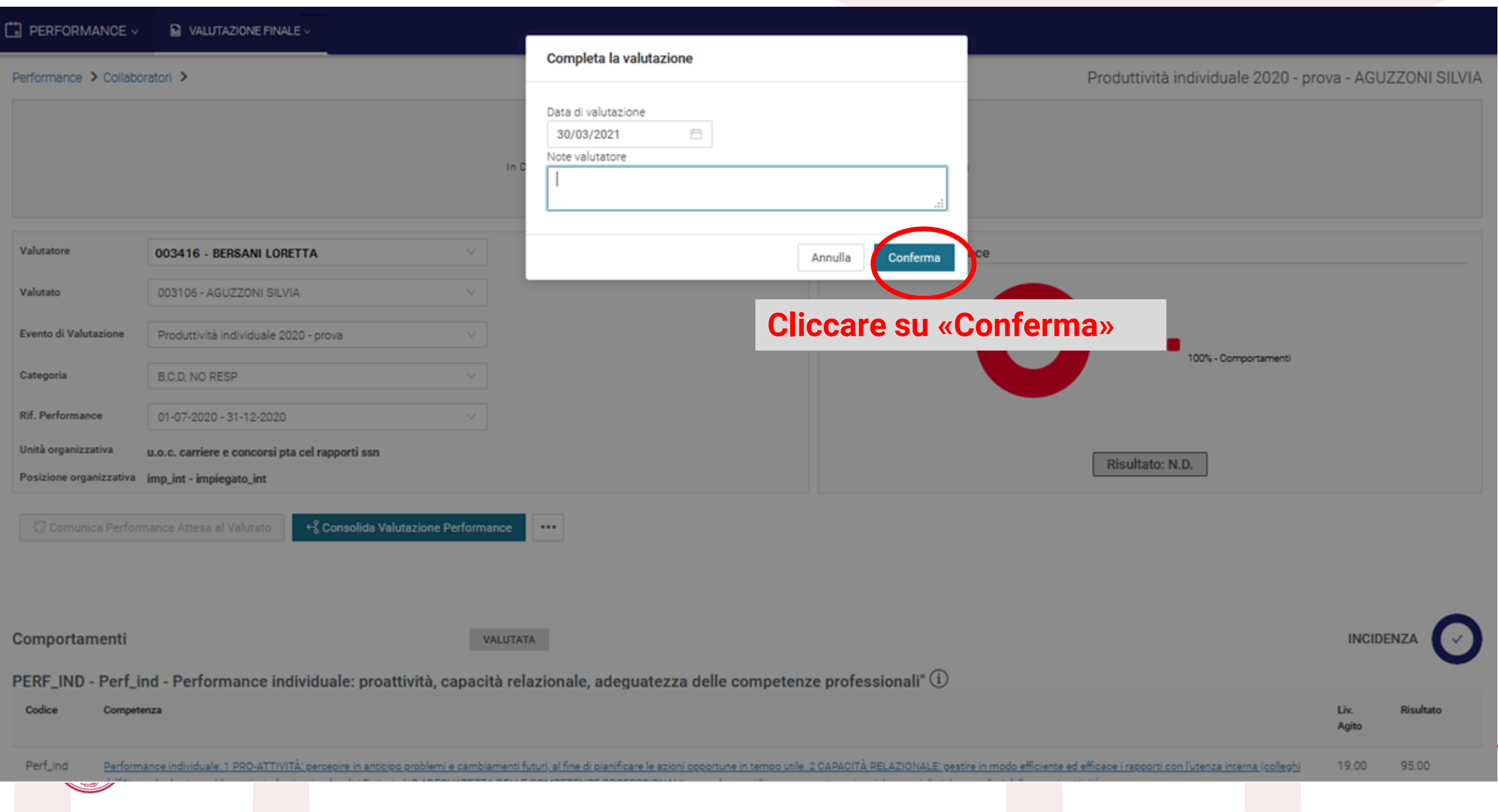

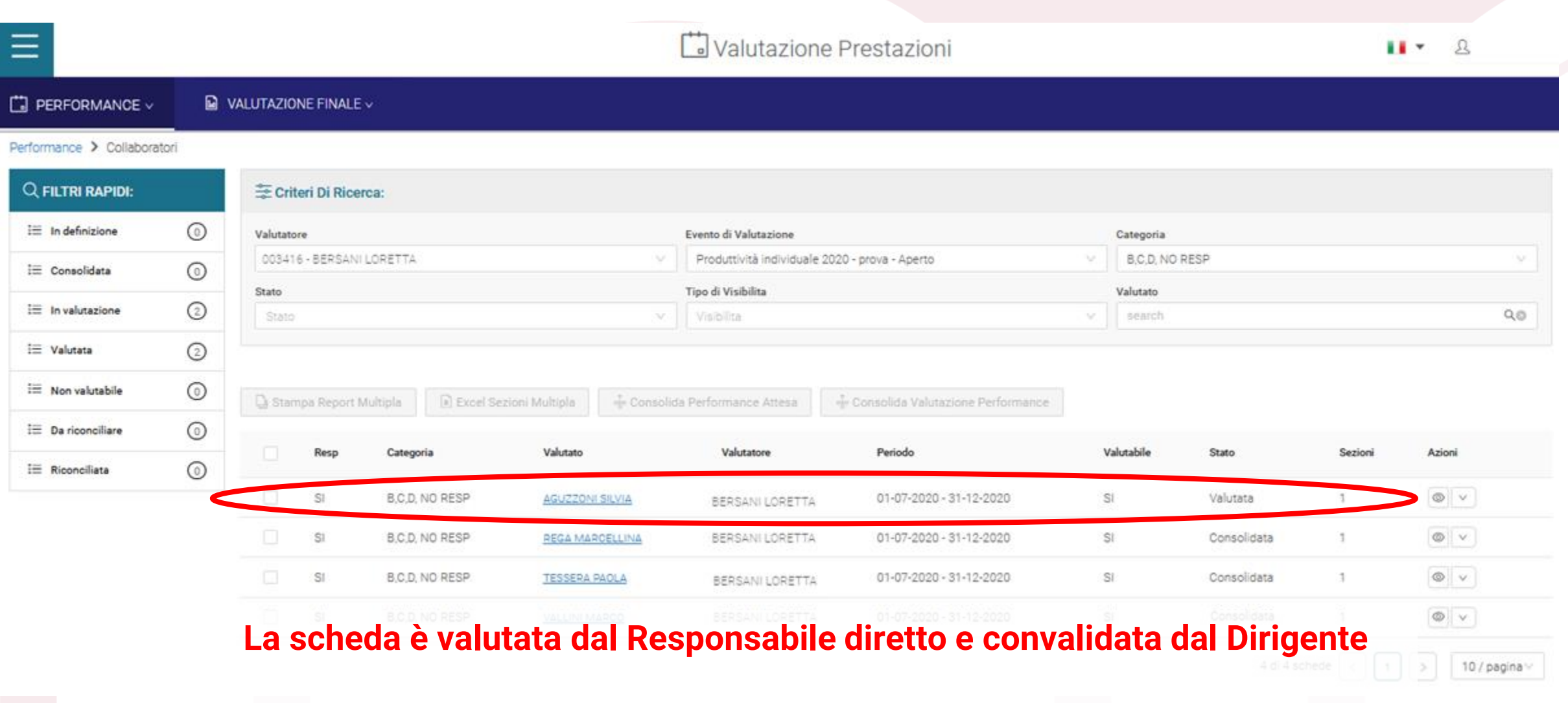

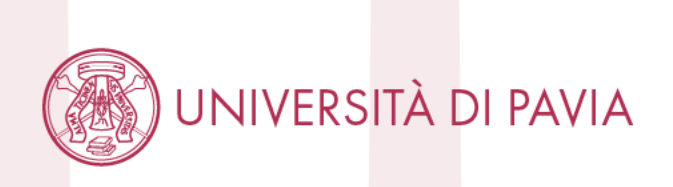